# **PACER Quarterly Newsletter**

July 2016 | pacer.gov

# **Manage My Account: New Enhancements**

Over the past few months, and in the coming months, PACER is updating different features under the Manage My Account section of the website. The change described below is one of many that will help simplify and improve the user's experience while navigating the site.

#### **PAA Sub User Billing History**

The PAA administrator can now enter the account number of a removed account in order to access billing details. Log in to Manage My Account on pacer.gov, click the Usage tab, and select View Detailed Transactions. When you click the Sub Users field, simply enter the appropriate account number to search for billing information on the sub user's account.

# **Getting Prepared for Your Court's NextGen CM/ECF Conversion**

Earlier this year, California Southern Bankruptcy Court implemented the next generation Case Management/Electronic Case Files (NextGen CM/ECF) system. California Southern joined other district (KS, FLN), bankruptcy (AK, OR), and appellate (2nd, 9th) courts that converted last year.

While most courts have not yet set a date for when they will switch to NextGen, you can begin preparing now by upgrading your PACER account.

You can upgrade anytime, but if your court has already announced that it plans to implement NextGen CM/ECF, you should upgrade your account before the conversion.

To find out if your court has already converted, visit the court links page at pacer.gov.

#### **Upgrading Your PACER Account**

Anyone can upgrade at any time, but the following users MUST upgrade their PACER accounts:

- PACER-only users who need to make changes to their accounts
- E-filers in courts that are converting to NextGen CM/ **ECF**

To learn more about how different users (e.g., e-filers, PAAs, PACER users) should prepare for NextGen, and how to upgrade your PACER account, visit **pacer.gov/nextgen**.

Continue to check your court's website for updates on when it will convert.

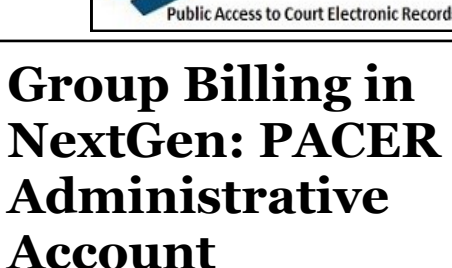

With the implementation of NextGen, users who e-file will need their own PACER accounts. Organizations can streamline the process of managing their accounts by setting up a PACER Administrative Account (PAA).

Using the PAA, you can create consolidated billing for all the accounts in your organization, allowing you to manage and pay for all charges on one bill.

You may notice some updated features if you already have a PAA:

- Since all users need their own accounts, you may have to set up an account on behalf of other users. When doing this, remember to use the correct email address and date of birth to avoid any issues with identifying the account.
- New employees should now provide a last name and 7-digit PACER account number. If they do not have a PACER account, they need to create one and then provide this information so you can add them to your PAA.
- If you need to remove an attorney from your PAA, you can unlink the account so that you are no longer responsible for PACER charges after they leave.

To register for a PAA, go to pacer.gov/register. Under Firm Billing, click Register Now.

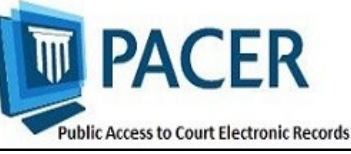

## **NextGen Resources**

Refer to the links below for more information about NextGen:

**NextGen Help Page**  https://www.pacer.gov/nextgen

#### **Electronic Learning Modules** —

https://www.pacer.gov/ecfcbt/cso/ index.html

**NextGen FAQs**  https://www.pacer.gov/psc/hfaq.html

**Court Links Page ("NextGen" noted next to converted courts)**  https://www.pacer.gov/psco/cgi-bin/ links.pl

## **Billing Information**

- PSC accepts Discover, VISA, MasterCard, and American Express. Log in to Manage My Account at pacer.gov to pay by credit card.
- The PSC federal tax ID number is 74-2747938.
- A fee of \$53 will be assessed if your payment is returned.
- Accounts with credit cards on file will be auto-billed up to 7 days prior to the due date.

#### **PSC Information**

PSC hours are 8 AM—6 PM CT, Monday through Friday. Email pacer@psc.uscourts.gov or call (800) 676-6856.

The PSC will be closed for the following federal holidays:

**Labor Day:** September 5 **Columbus Day:** October 10 **Veterans Day:** November 11 **Thanksgiving Day:** November 24 **Christmas Day:** December 25

### **Upgrading and Converting in NextGen: Lessons Learned**

In recent months, as more courts have switched to NextGen, some users have encountered issues that can affect account access and registration. The following table outlines why these issues occur, and how to avoid them when your court converts.

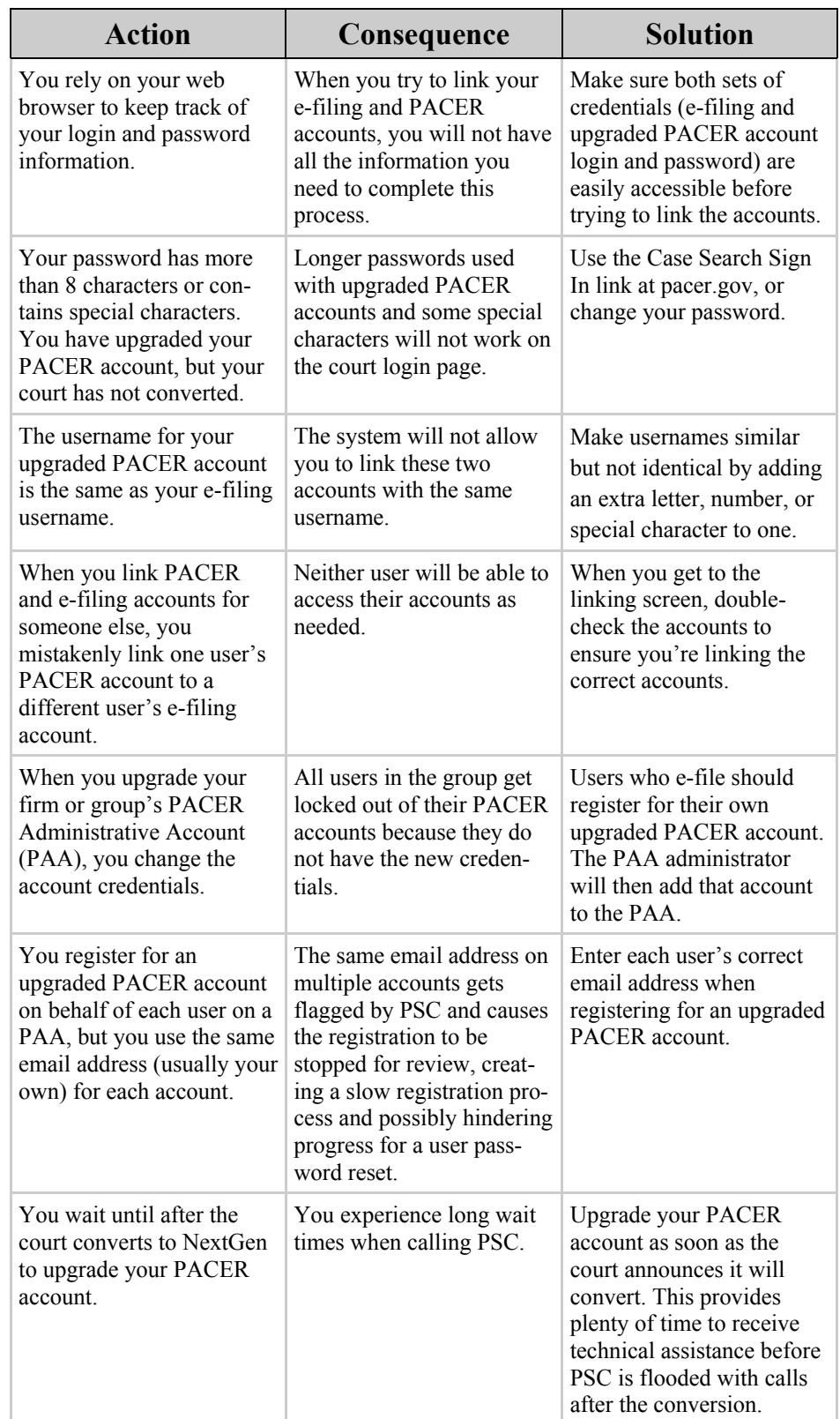